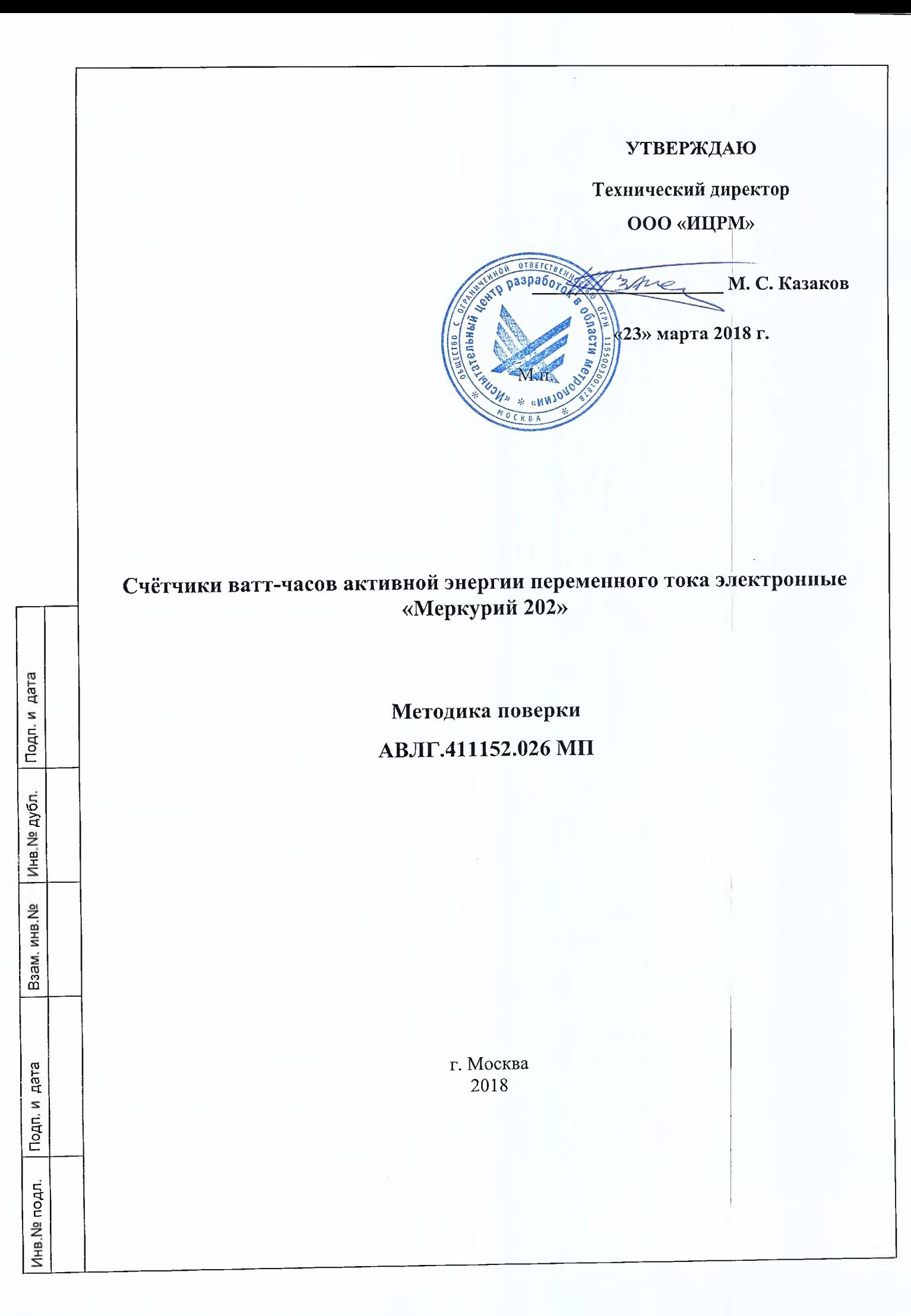

# Содержание

## Стр.

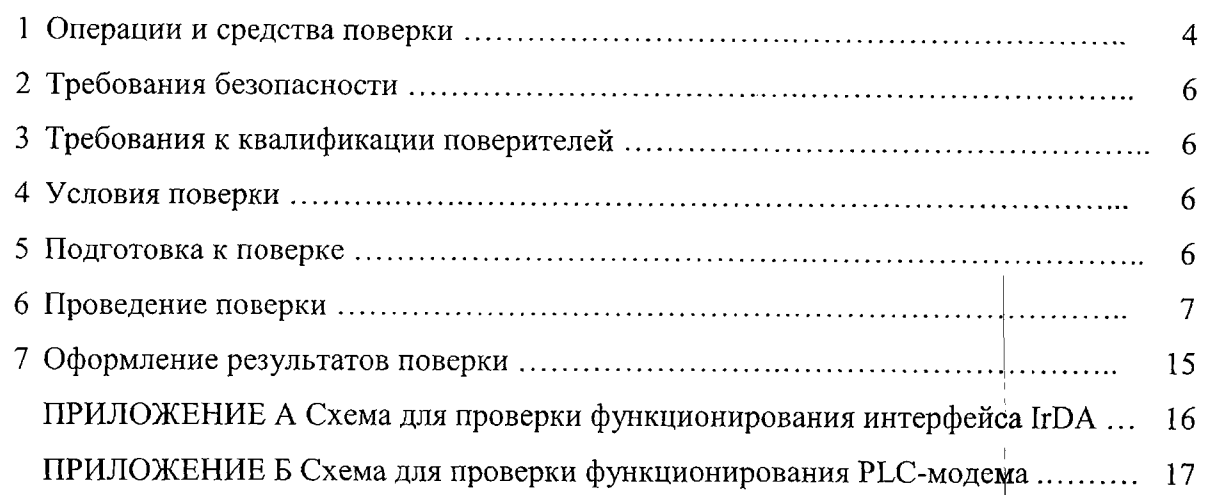

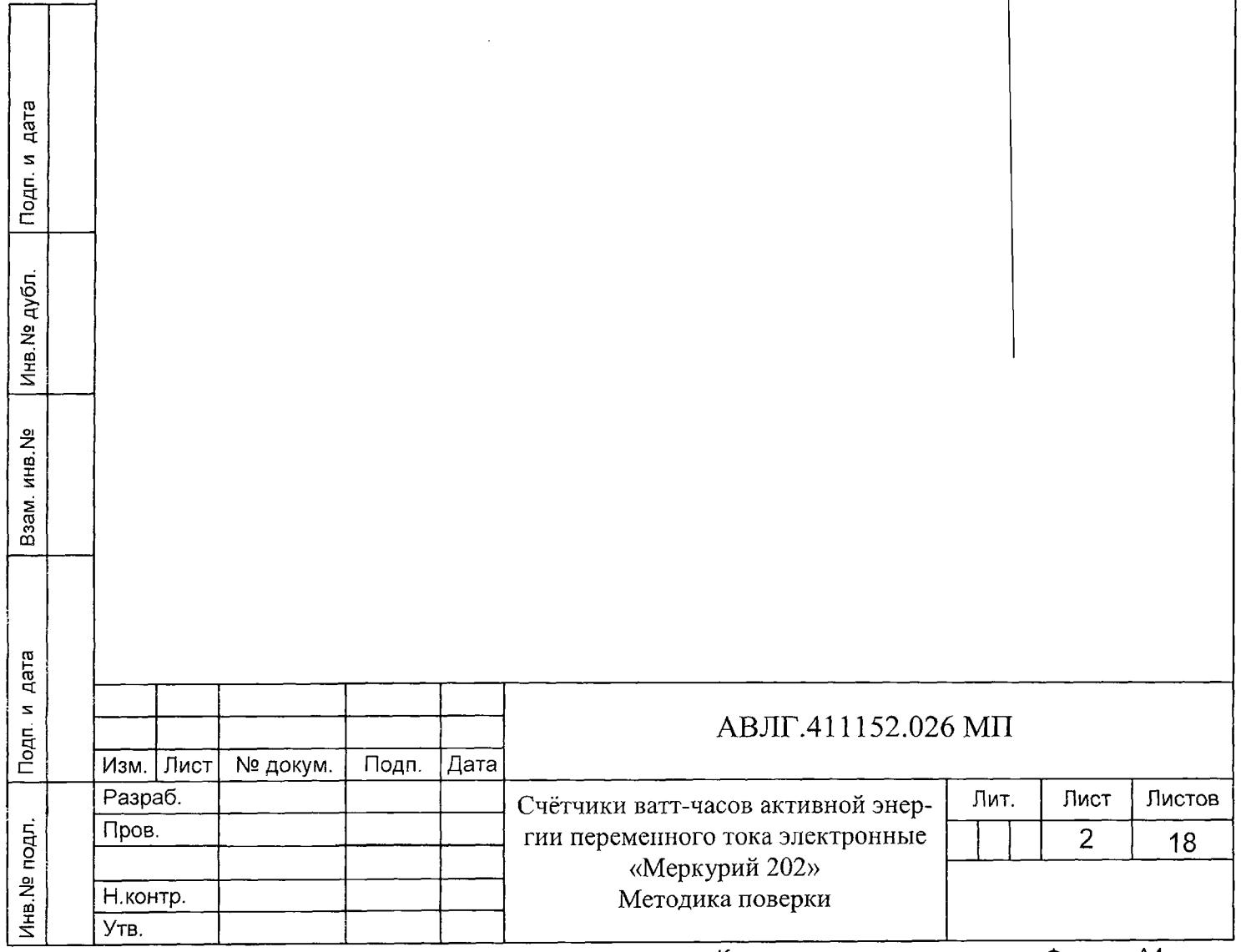

Настоящая методика составлена с учётом требований Приказа Минпромторга России от 02.07.2015 г. № 1815, РМГ 51-2002, ГОСТ 8.584-2004, ГОСТ 31818.11-2012, ГОСТ 31819.21-2012 и устанавливает методику первичной, периодической и внеочередной поверки счётчика, а также объём, условия поверки и подготовку к ней.

Модификации счётчика, на которые распространяется настоящая методика, приведены в таблице 1.

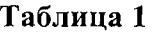

дата

 $\vec{R}$ Ct

 $\tilde{a}$ 

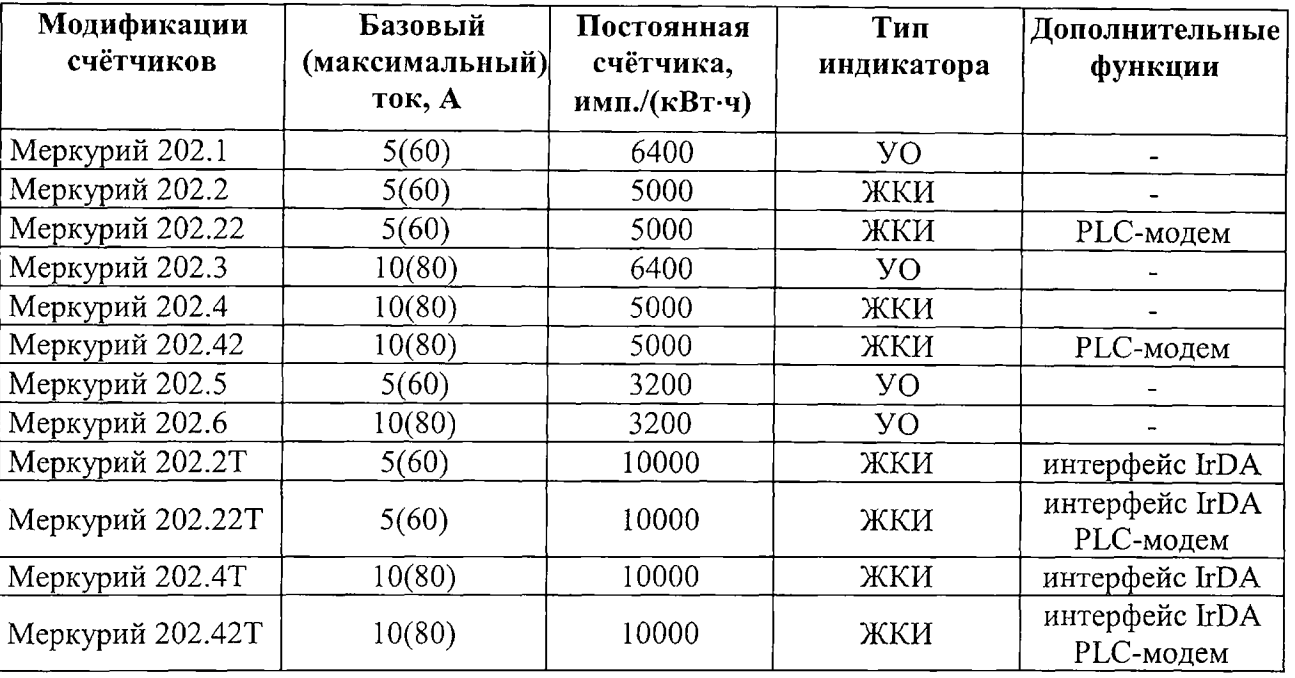

При выпуске счётчиков из производства и ремонта проводят первичную поверку.

Первичной поверке подлежит каждый экземпляр счётчиков.

Интервал между поверками - 16 лет.

Периодической поверке подлежат счётчики, находящиеся в эксплуатации или на хранении по истечении межповерочного интервала.

Внеочередную поверку проводят в случае:

- повреждения знака поверки (пломбы) и в случае утери паспорта;

- ввода в эксплуатацию счётчика после длительного хранения (более половины межповерочного интервала);

- проведения повторной юстировки или настройки, известном или предполагаемом ударном, магнитном, радиочастотном или ином воздействии на счётчик, известном или предполагаемом несанкционированном вскрытии корпуса счетчика или неудовлетворительной его работе;

- продажи (отправки) потребителю счётчика, нереализованного по истечении срока, равного половине межповерочного интервала.

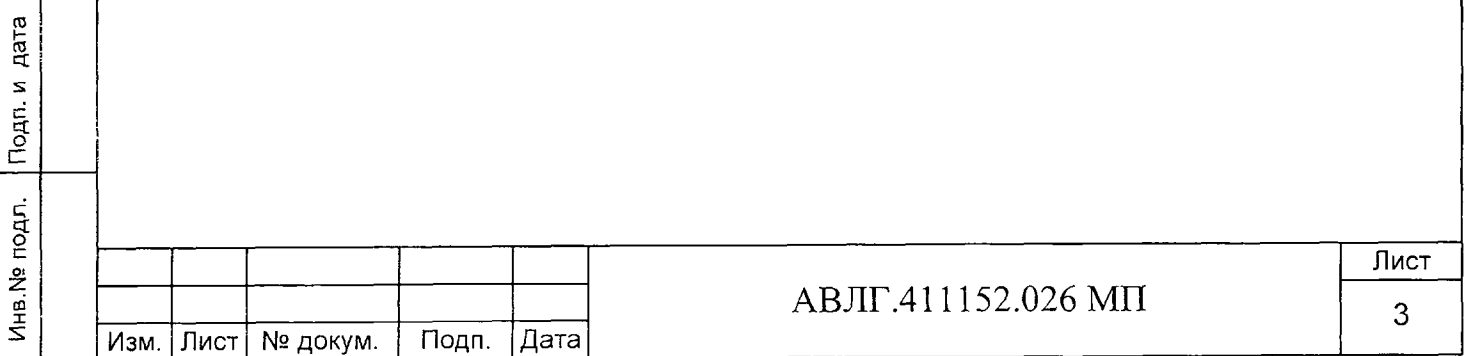

# 1 Операции и средства поверки

1.1 Выполняемые при поверке операции, а также применяемые при этом средства поверки указаны в таблицах 2 и 2а соответственно.

Последовательность операций проведения поверки обязательна.

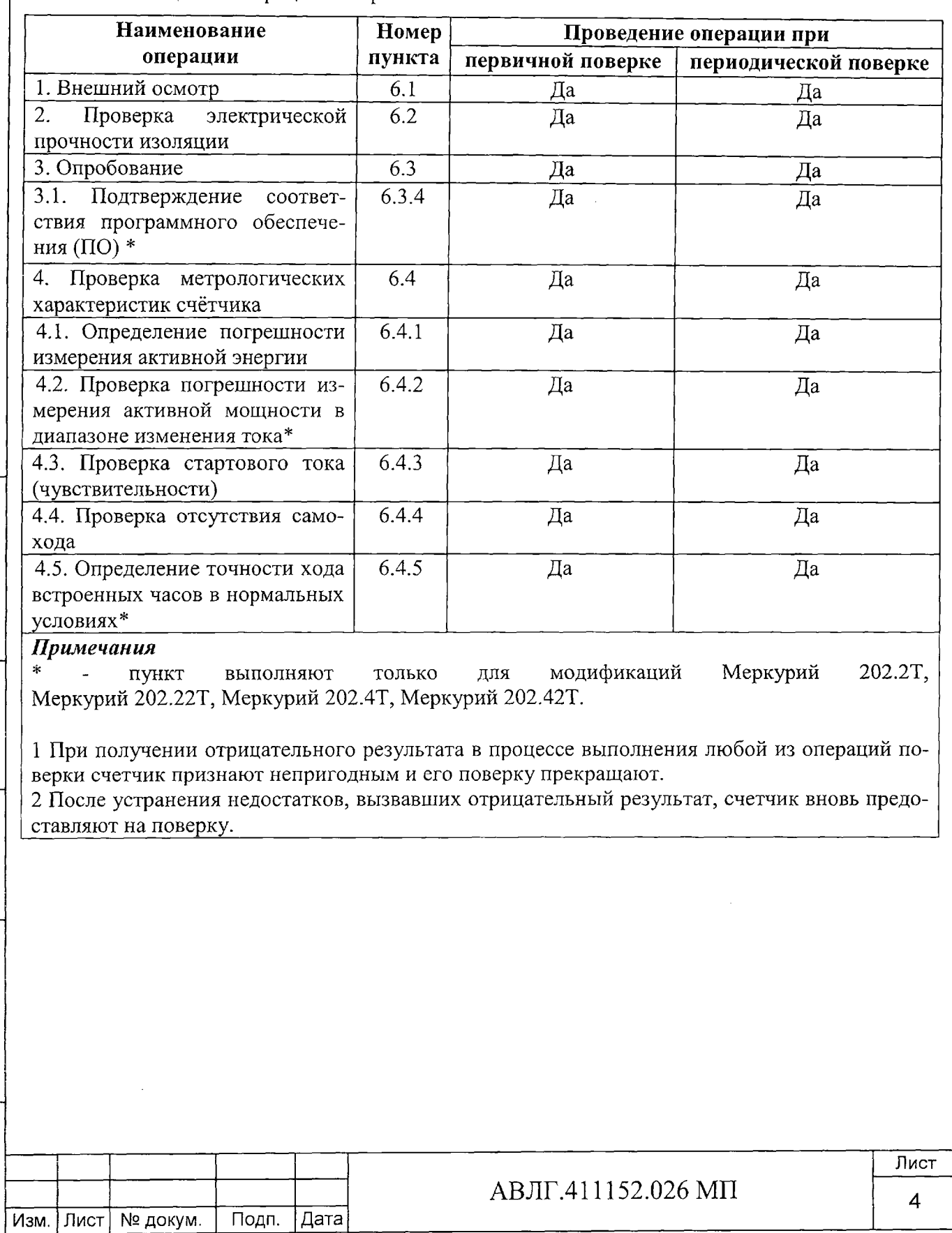

Таблица 2 - Операции поверки

Подп. и дата

Инв. № дубл.

Взам.инв. <sub>Nº</sub>

Инв. № подл. Подп. и дата

# Таблица 2а - Средства поверки

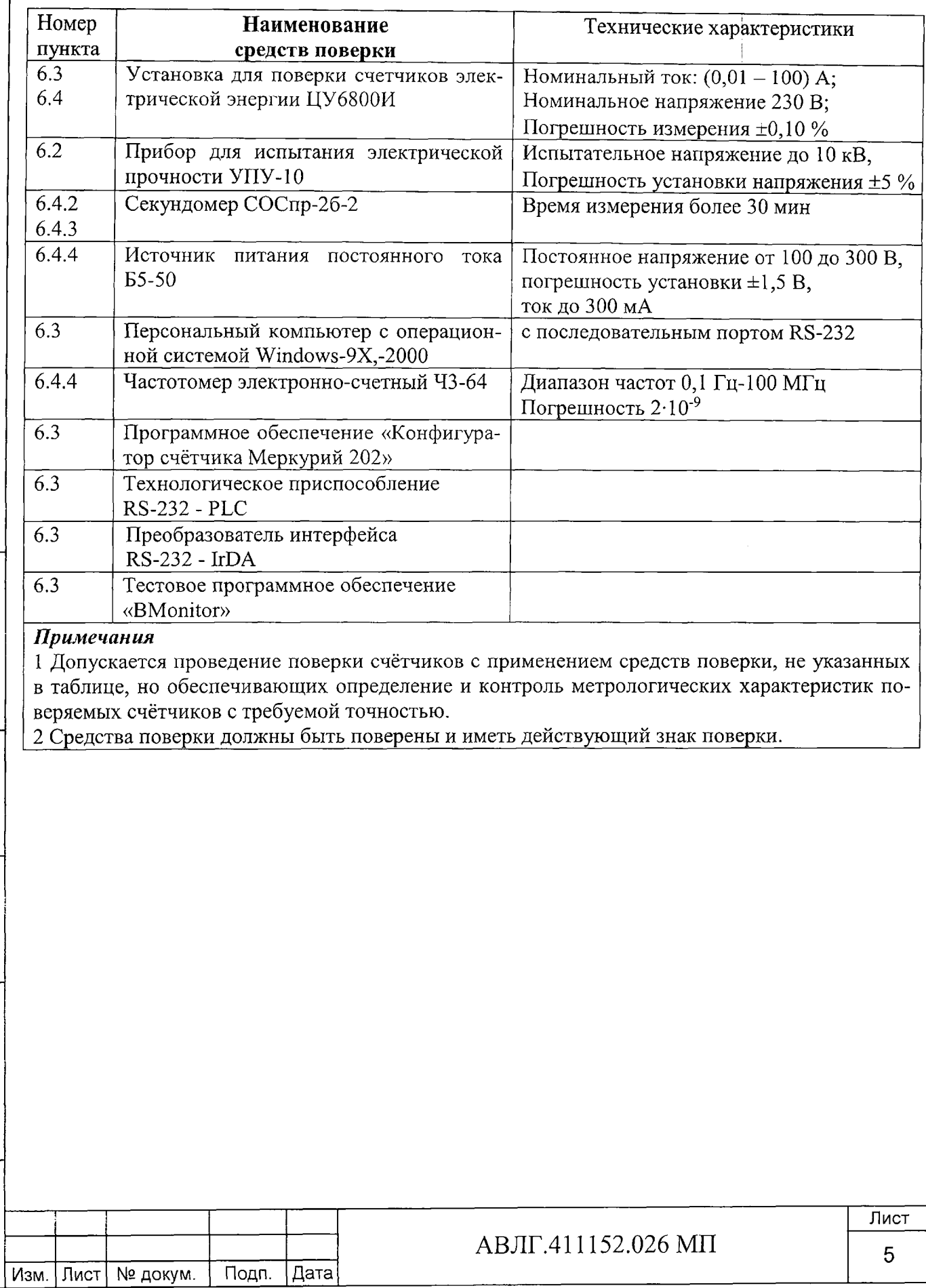

# **2 Требования безопасности**

<span id="page-5-0"></span>2.1 При проведении поверки должны быть соблюдены требования «Правил технической эксплуатации электроустановок потребителей» и «Правил техники безопасности при эксплуатации электроустановок потребителей».

### <span id="page-5-1"></span>**3 Требования к квалификации поверителей**

3.1 Поверку осуществляют юридические лица и индивидуальные предприниматели, аккредитованные в установленном порядке в области обеспечения единства измерений.

3.2 Все действия по проведению измерений при проверке счётчиков электроэнергии и обработки результатов измерений проводят лица, изучившие настоящий документ, руководство по эксплуатации используемых средств измерений и вспомогательных средств поверки.

### **4 Условия поверки**

<span id="page-5-2"></span>4.1 Порядок представления счётчиков на поверку должен соответствовать требованиям Приказа Минпромторга России от 02.07.2015 г. № 1815.

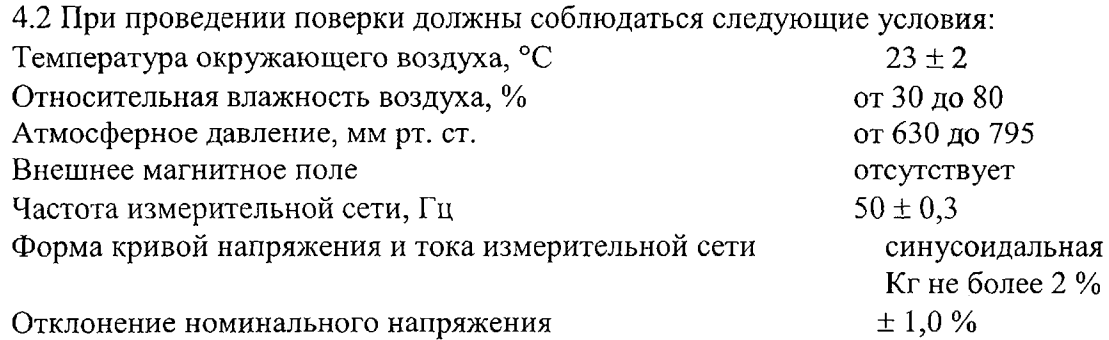

4.3 Поверка должна производиться на аттестованном оборудовании с применением средств поверки, имеющих действующее клеймо поверки.

### **5 Подготовка к поверке**

न्<br>प्र *с.*

Aata

инв. № дубл.

Взам инв

<span id="page-5-3"></span>Перед проведением поверки следует выполнить следующие подготовительные работы: - проверить наличие и работоспособность основных и вспомогательных средств поверки, перечисленных в таблице 2а;

- проверить наличие действующих свидетельств о поверке (аттестации) и оттисков поверительных клейм у средств поверки;

- проверить наличие заземления всех составных частей поверочной схемы;

- подготовить средства поверки к работе в соответствии с руководством по эксплуатации и проверить их работоспособность путём пробного пуска.

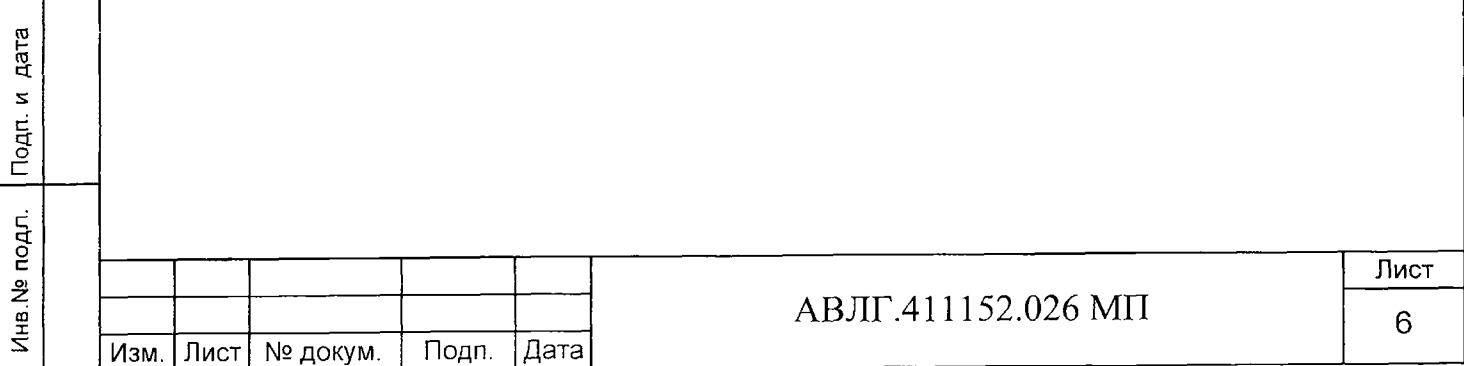

## 6 Проведение поверки

#### 6.1 Внешний осмотр

6.1.1 При внешнем осмотре должно быть установлено соответствие счётчика следующим требованиям:

лицевая панель счётчика должна быть чистой и иметь чёткую маркировку в соответствии с требованиями конструкторской документации;

во все резьбовые отверстия токоотводов должны быть ввернуты до упора винты с исправной резьбой;

на крышке зажимной колодки счётчика должна быть нанесена схема подключения счётчика к электрической сети;

в комплекте счётчика должны быть: паспорт АВЛГ.411152.026 ПС (для однотарифных счётчиков), формуляр АВЛГ.411152.026 ФО (для многотарифных счётчиков) и руководство по эксплуатации АВЛГ.411152.026 РЭ (для многотарифных счётчиков).

6.1.2 На лицевую часть панели счётчиков должны быть нанесены офсетной печатью или другим способом, не ухудшающим качества:

условное обозначение типа счётчика: «Меркурий 202. X», «Меркурий 202. XX», «Меркурий 202.XT» или «Меркурий 202.XXT»;

- класс точности по ГОСТ 8.401;
- условное обозначение единиц учёта электрической энергии;
- постоянная счётчика;
- номер счётчика по системе нумерации предприятия-изготовителя:
- базовый и максимальный ток;
- номинальное напряжение; -
- номинальная частота энергосети;  $\equiv$
- товарный знак предприятия-изготовителя; <u>...</u>
- год изготовления счётчика;
- знак утверждения типа по ПР 50.2.009;  $\equiv$

графическое изображение единого знака обращения продукции на рынке госу-

дарств-членов таможенного союза *thl*:

- испытательное напряжение изоляции (символ С2 по ГОСТ 23217);
- ГОСТ 31818.11-2012, ГОСТ 31819.21-2012;  $\overline{\phantom{0}}$
- условное обозначение подключения счётчиков к электрической сети по

#### ГОСТ 25372;

дата

Подпи

Инв. № дубл.

Взам инв. Nº

Инв. № подл. Подп. и дата

- знак [П] по ГОСТ 25874;
- Сделано в России.

#### 6.2 Проверка электрической прочности изоляции

6.2.1 При проверке электрической прочности изоляции испытательное напряжение необходимо подавать, начиная с минимального или со значения рабочего напряжения. Увеличение напряжения до испытательного значения следует производить плавно или равномерно ступенями за время  $(5-10)$  с.

6.2.2 Результат проверки считают положительным, если электрическая изоляция выдерживает в течение одной минуты напряжение переменного тока частотой 50 Гц между соединенными между собой цепями X1÷X4 на зажимной плате (колодке) счётчика, разъёмом X5 и «землёй» не менее 4 кВ (среднеквадратического значения).

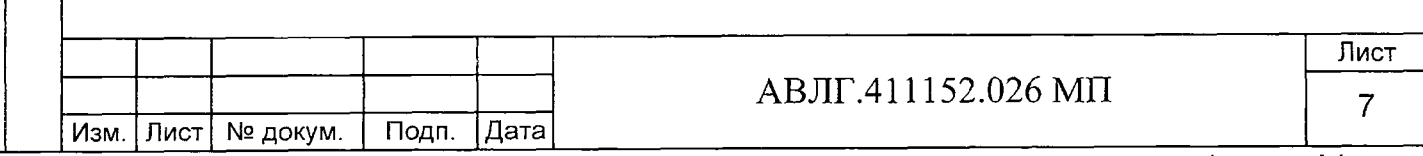

#### 6.3 Опробование

Подп. и дата

Инв. № дубл.

Взам.инв. <sub>No</sub>

Подп. и дата

Инв. № подл.

При опробовании проверяется функционирование счётного механизма счётчика (УО или ЖКИ), интерфейса IrDA и PLC-модема (только в тех счётчиках, где они имеются).

6.3.1 Проверка функционирования счётного механизма.

6.3.1.1 При включении счётчика необходимо проверить включение всех сегментов индикатора. Пример работающего ЖКИ приведён на рисунке 1.

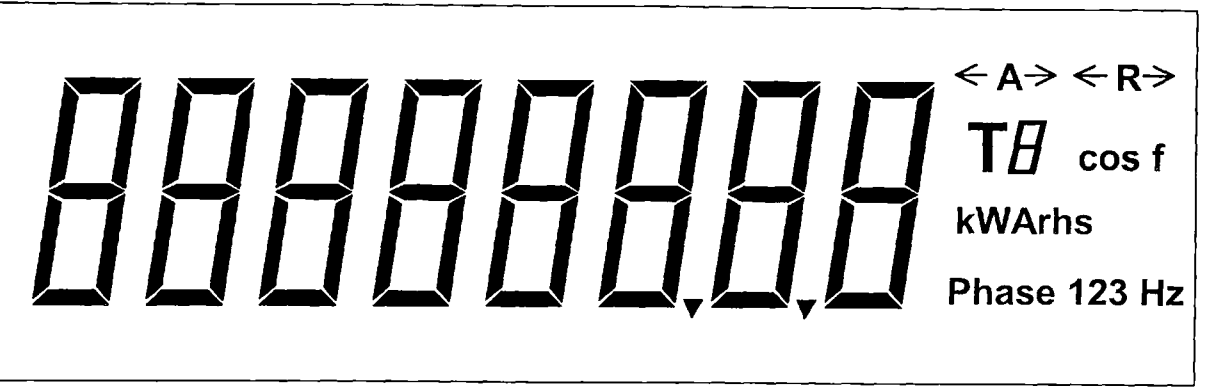

#### Рисунок 1

6.3.1.2 Подключить счётчик к установке ЦУ6800И.

Установить на ЦУ6800И напряжение 230 В, ток в нагрузке отсутствует.

Записать значение потребленной электроэнергии с УО или ЖКИ.

Включить ток 40 А. Светодиодный индикатор счётчиков с УО должен периодически мигать. На УО или ЖКИ счётчика должно происходить увеличение значения потребленной электроэнергии.

По истечении 4 мин выключить ток. Записать новое значение потребленной электроэнергии. Убедиться, что разница ранее записанного и нового значения электроэнергии счётчика равна (560 - 590) Вт.ч.

Если все описанные действия завершились успешно, то суммирующее устройство счётчика функционирует исправно.

6.3.2 Проверка функционирования интерфейса IrDA и возможности программирования и чтения параметров через интерфейс связи IrDA (только для многотарифных счётчиков).

6.3.2.1 Для программирования счётчика и чтения данных со счётчика по интерфейсу IrDA необходимо подсоединить к порту RS-232 персонального компьютера преобразователь сигналов RS-232 - IrDA и установить счётчик от преобразователя на расстояние  $(0,5...1,5)$  м согласно приложения А, включить счётчик и компьютер.

Запустить программу «Конфигуратор счётчика Меркурий 202».

6.3.2.2 Открыть вкладку «Связь». На экране должно появиться окно, изображённое на рисунке 2.

В панели «Настройка связи» установить номер порта (COM1-COM8) и скорость обмена 9600 Бод.

Открыть вкладку «Доступ». На экране должно появиться окно, изображённое на рисунке 3.

В панели «Сетевой адрес» установить текущий адрес.

Проверку соответствия сетевого адреса реальному и функционирование канала связи необходимо проводить чтением группового адреса, нажав кнопку «Чтение из счётчика».

Если счётчик отвечает (в нижнем левом углу высвечивается «Обмен состоялся»), запись индивидуального (сетевого) адреса осуществлена правильно.

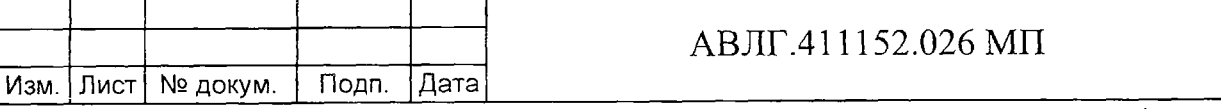

8

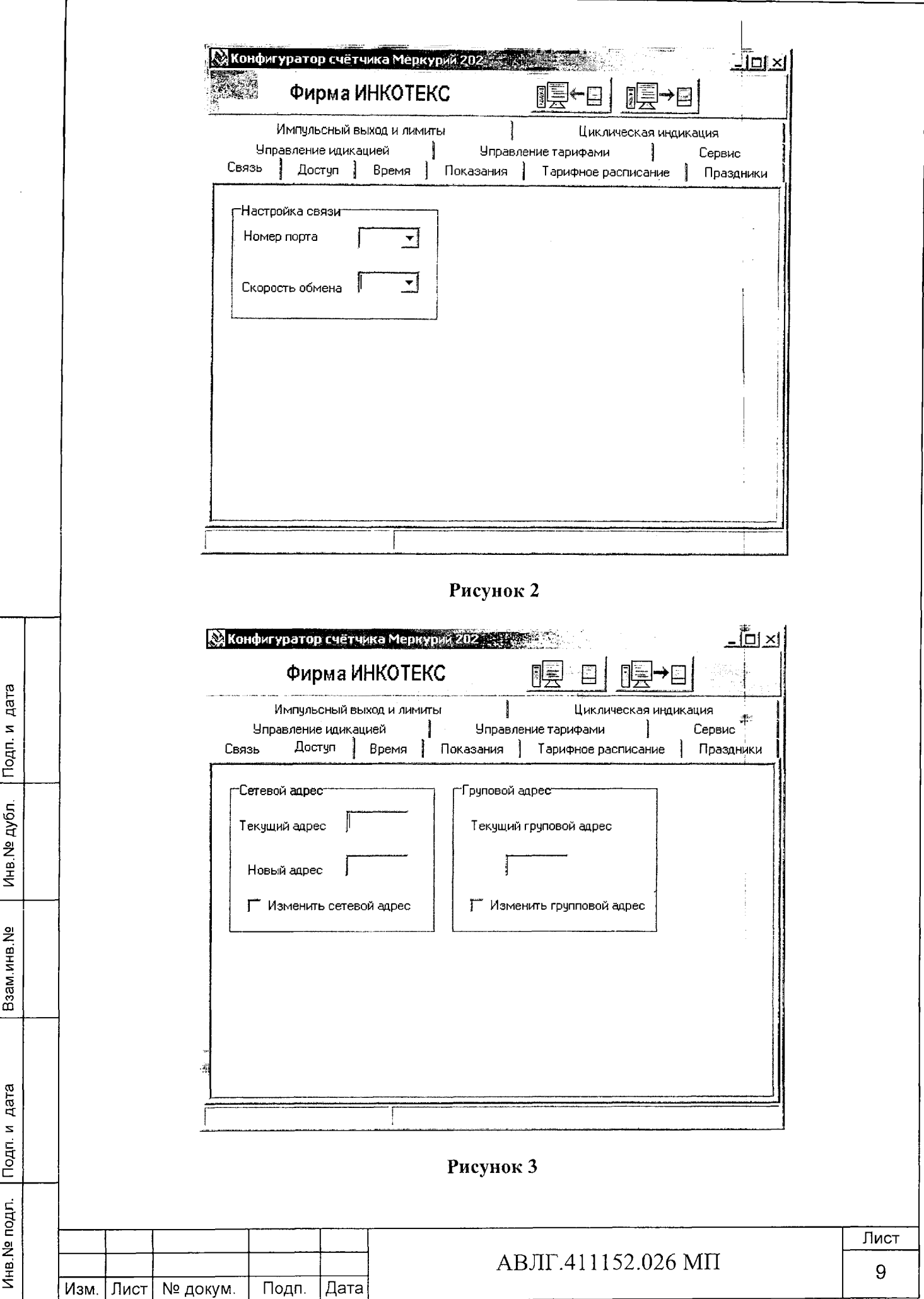

6.3.2.3 Проверка программирования и считывания тарифного расписания (только для многотарифных счётчиков).

Для проверки чтения тарифного расписания необходимо выполнить операции  $\pi$ .6.3.2.1.

6.3.2.3.1 Открыть вкладку «Тарифное расписание». На экране должно появиться окно, изображённое на рисунке 4.

Считать тарифное расписание счётчика, нажав кнопку «Чтение из счётчика». При этом в таблице временных точек смены тарифов должно отобразиться тарифное расписание, которое было записано в него ранее.

6.3.2.3.2 Для программирования тарифного расписание необходимо выбрать определённый день и месяц. Изменить тарифное расписание и записать его в счётчик, нажав кнопку «Записать в счётчик». Для проверки записанного нового тарифного расписания необходимо считать его из счетчика, выполнив операции п.6.3.2.3.1.

Если описанные действия прошли успешно, то программирование и считывание тарифного расписания осуществлены правильно.

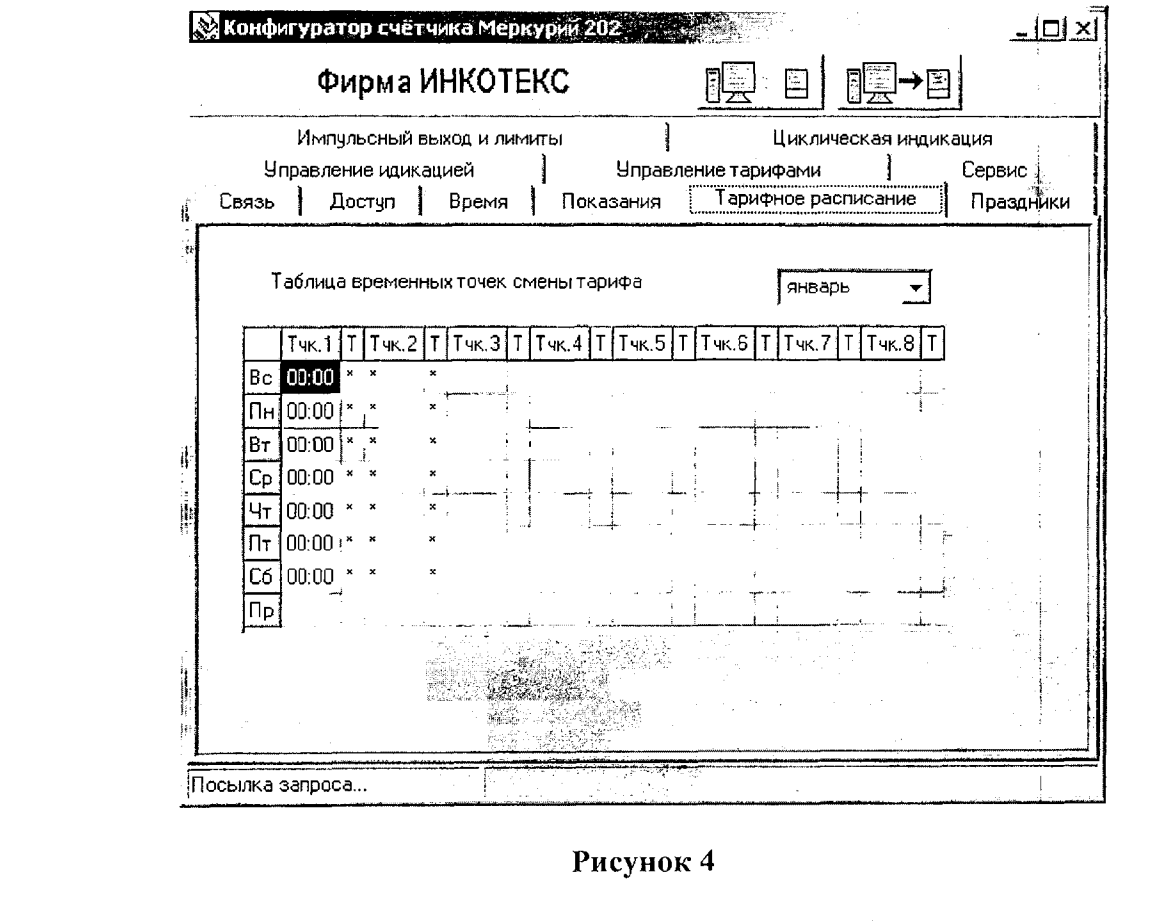

дата

Подп. и

Инв. № дубл.

Взам.инв. Не

Подп. и дата

6.3.2.4 Для проверки чтения праздничных дней необходимо выполнить операции  $\pi.6.3.2.1.$ 

Открыть вкладку «Праздники». На экране должно появиться окно, изображённое на рисунке 5.

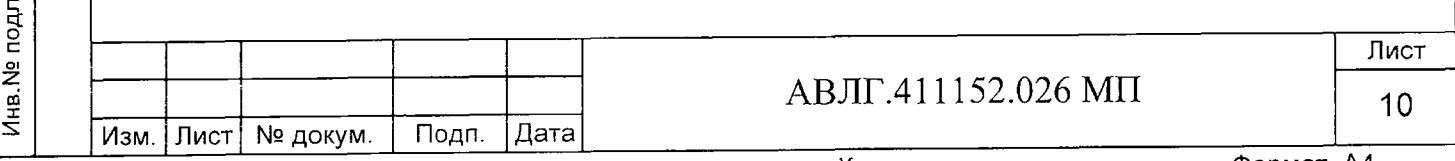

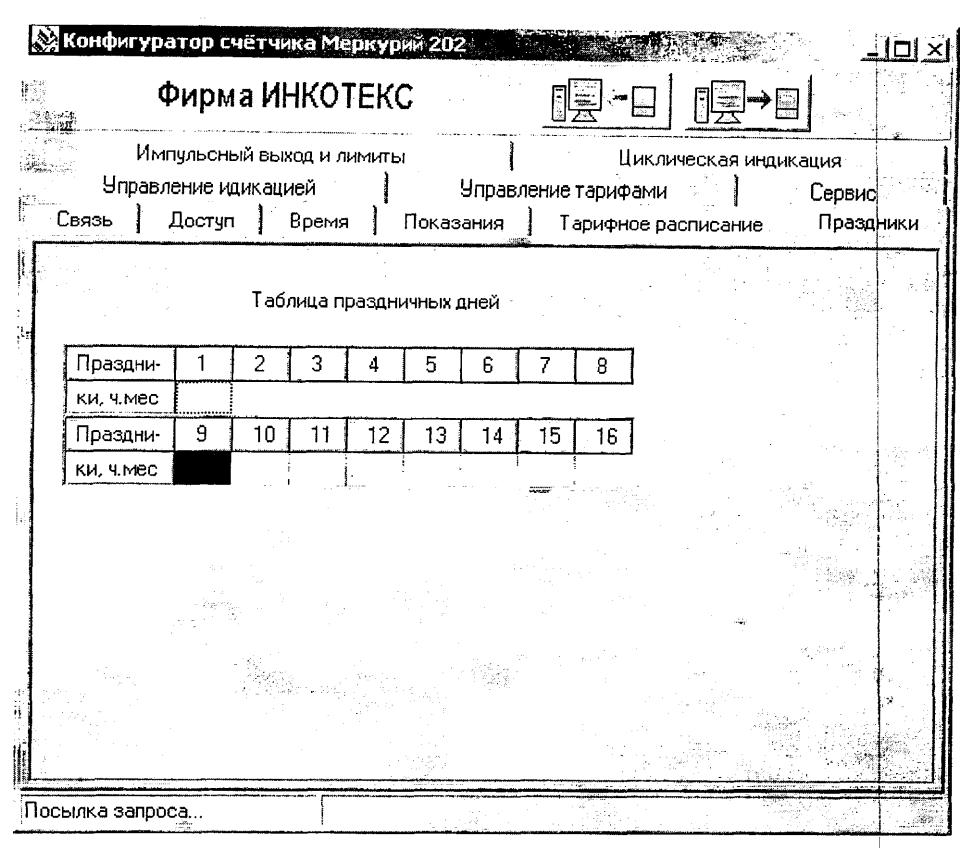

Рисунок 5

6.3.2.4.1 Считать из счётчика расписание праздничных дней (16 дней), нажав кнопку *«Чтение из счётчика».* При этом в таблице праздничных дней должно отобразиться расписание праздничных дней, которое было записано в него ранее.

6.3.2.4.2 Для программирования праздничных дней в счетчике необходимо изменить дату (число, месяц) одного из праздников. Записать в счётчик и проверить считыванием.

Если описанные действия прошли успешно, то запись и считывание расписания праздничных дней осуществлены правильно.

6.3.2.5 Проверка считывания энергии по каждому тарифу и на начало каждого из 12 предыдущих месяцев.

Для проверки считывания энергии по каждому тарифу и на начало каждого из 12 предыдущих месяцев необходимо выполнить операции согласно п.6.3.2.1.

6.3.2.5.1 Открыть вкладку «Показания». На экране должно появиться окно, изображённое на рисунке 6.

Нажав кнопку «Чтение из счётчика», прочитать показания энергии по каждому тарифу и на начало каждого из 12 предыдущих месяцев.

Если все выше перечисленные показания были прочитаны, то считывание осуществлено правильно.

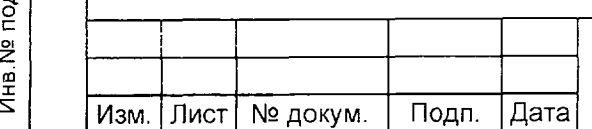

ID >sCl

Подп. и дата

Взам.инв. Не

n<br>E *п.*

 $\vec{5}$ 

### АВЛГ.411152.026 МП

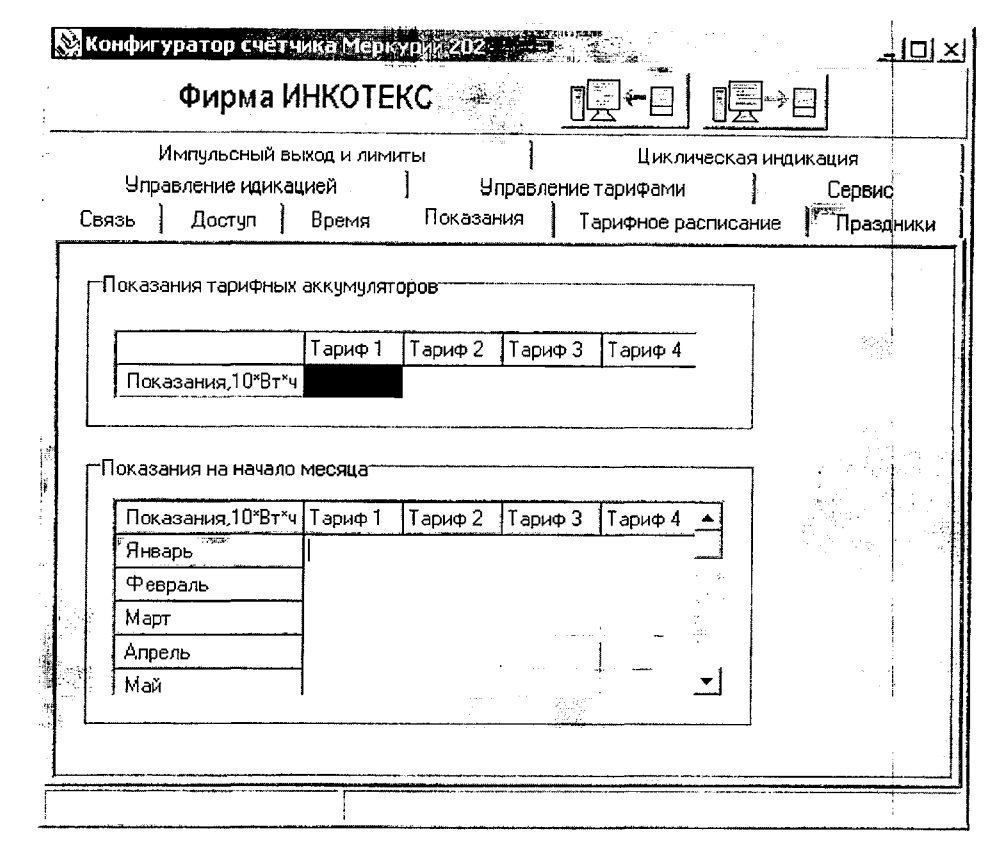

Рисунок 6

Если выполняются операции п.6.3.2, то интерфейс IrDA функционирует нормально.

6.3.3 Проверка функционирования PLC-модема и возможности передачи и приёма информации через PLC-модем

6.3.3.1 Для проверки возможности передачи и приёма информации через РLC-модем счётчика необходимо собрать схему в соответствии с приложением Б.

Запустить программу «BMonitor». Включить технологическое приспособление и счётчик.

6.3.3.2 Проверка возможности считывания информации через РLC-модем.

Для проверки возможности считывания информации через РLC-модем необходимо выполнить операции согласно п.6.3.3.1. Через время не более 5 мин на экране монитора персонального компьютера (ПК) в соответствующем разделе (окне) программы «BMonitor» должно появиться значение накопленной энергии в кВт-ч.

Сравнить эти показания с показаниями на ЖКИ счётчика. Если они совпадают, то РІС-модем в счётчике при считывании информации функционирует нормально.

6.3.3.3 Для проверки возможности программирования многотарифных счётчиков через РІС-модем необходимо собрать схему в соответствии с приложением Б. Включить технологическое приспособление и счётчик, запустить программу «Конфигуратор счётчика Меркурий 202». Выполнить п.6.3.2 в части программирования счетчика, не используя интерфейс IrDA. Проверка правильности программирования счетчиков проверяется с использованием интерфейса IrDA.

Если выполняются операции п.6.3.3, то PLC-модем функционирует нормально.

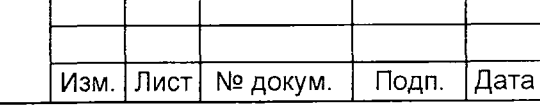

дата

Подп. и

Инв. № дубл.

Взам.инв. №

Подп. и дата

Инв. № подл.

# АВЛГ.411152.026 MII

6.3.4 Подтверждение соответствия ПО (только для многотарифных счётчиков) Для подтверждения соответствия ПО счётчика необходимо подсоединить к порту RS-232 персонального компьютера преобразователь интерфейсов RS-232 - IrDA.

Запустить программу «Конфигуратор счётчика Меркурий 202».

Открыть вкладку «Сервис». Прочитать версию ПО.

6.4 Проверка метрологических характеристик счётчика

6.4.1 Погрешность счётчика определяют методом непосредственного сличения на установке ЦУ6800И. Перед началом проверки необходимо прогреть счётчик в течение 10 минут.

Последовательность испытаний, информативные параметры входного сигнала и пределы допускаемого значения основной погрешности приведены в таблице 3.

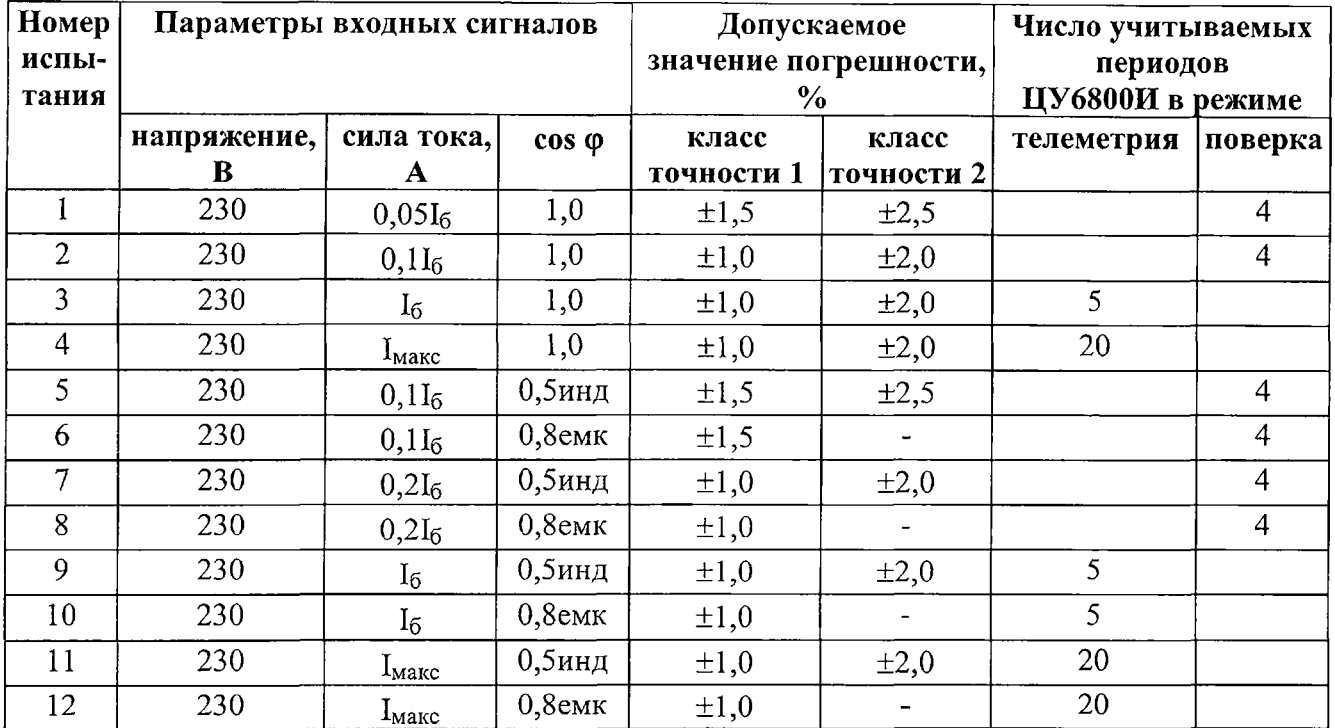

#### Таблина 3

Подп. и дата

Инв. № дубл.

Взам.инв. №

Инв. № подл. Подп. и дата

При программировании установки ЦУ6800И число учитываемых периодов выходных импульсов выбирают по таблице 3.

При этом изменение погрешности при двух-трёх измерениях не должна превышать 0,2 допускаемого значения погрешности.

Результаты испытаний считаются положительными и счётчик соответствует классу точности, если во всех измерениях погрешность находится в пределах допускаемых значений погрешности, приведенных в колонке 5 и 6 таблицы 3.

6.4.2 Проверка погрешности измерения активной мощности в диапазоне изменения тока в нагрузке производится методом непосредственного сличения со значением мощности, измеренной эталонным счётчиком установки в соответствии с формулой:

$$
\delta P = \frac{P_{H3M} - P_o}{P_o} \cdot 100, \%
$$

Ризм. - значение активной мощности, измеренное счётчиком; где Ро. - значение активной мощности, измеренное установкой.

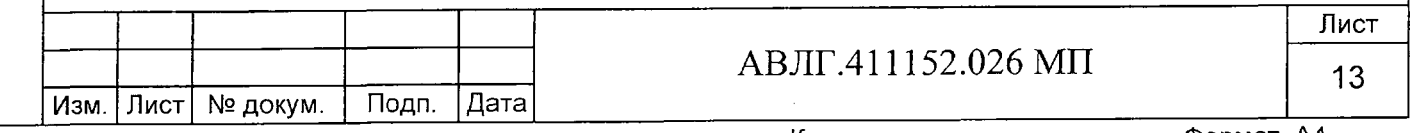

Изменение мощностей производить при следующих значениях тока: 0,251ном, 1ном 51ном, Imax и номинальном значении напряжения.

Результаты испытаний считаются положительными, если вычисленные погрещности измерения мощности не превышают  $\pm 2$  % и  $\pm 4$  % для счётчиков класса точности 1 и 2 соответственно.

6.4.3 Проверка стартового тока (чувствительности).

Проверку стартового тока (чувствительности) проводят на установке ЦУ6800И при номинальном напряжении 230 В, коэффициенте мощности, равном единице, и значении силы тока в фазе:

- 20 мА для счётчиков с  $I_6 = 5$  А;

40 мА для счётчиков с  $I_6 = 10$  А.

Результаты испытаний считаются положительными, если счётчик регистрирует электроэнергию.

*Примечание -* Перед началом испытаний счётчики должны быть выдержаны 10 мин. 6.4.4 Проверка отсутствия самохода.

Перед началом проверки перевести импульсный выход счётчика в режим поверки.

Установить в параллельной цепи счётчика напряжение 264,5 В. Ток в последовательной цепи должен отсутствовать. При этом необходимо контролировать с помощью секундомера период мигания светового индикатора потребляемой мощности счётчика на установке ЦУ6800И.

Результат испытания считается удовлетворительным, если импульсный выход счётчика создает не более одного импульса за время, указанное в таблице 4.

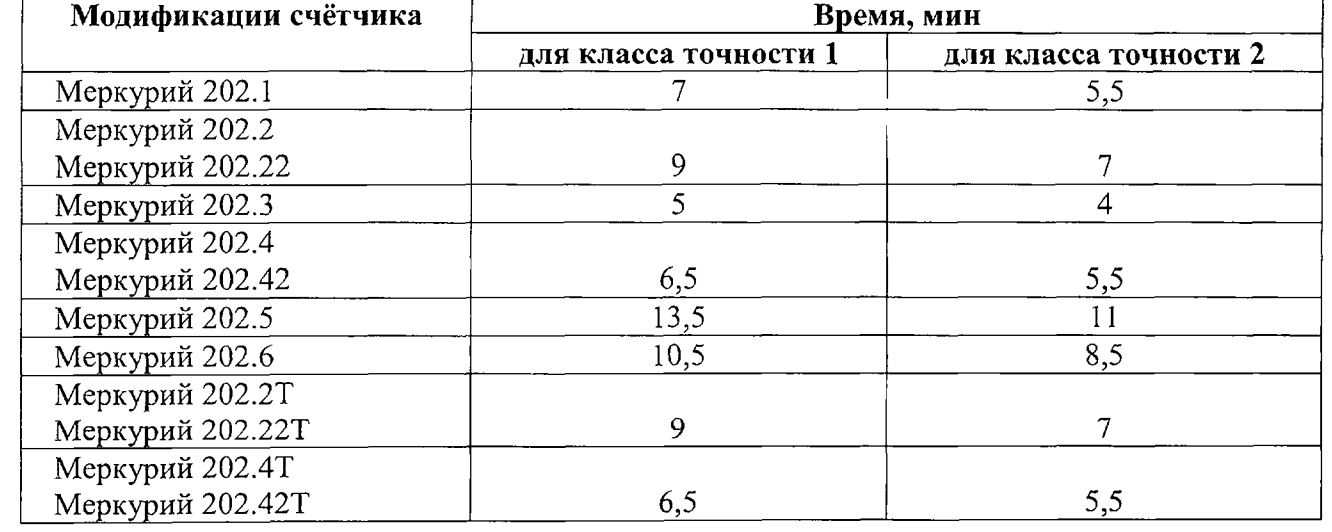

#### **Таблица 4**

Дата

न्दू<br>ट  $\equiv$ 

ина. № дубл.

Взам.ин

*с.* q CZ

Инв. № подл.

6.4.5 Определение точности хода встроенных часов

Определение точности хода встроенных часов проводится во включенном состоянии. Подключить счётчик к компьютеру. Импульсный выход счётчика подключить к частотомеру согласно рисунку 7.

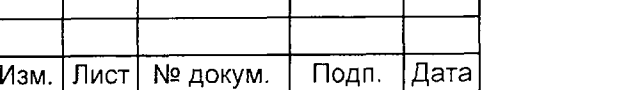

# $ABJ\Gamma$ .411152.026 M $\Pi$

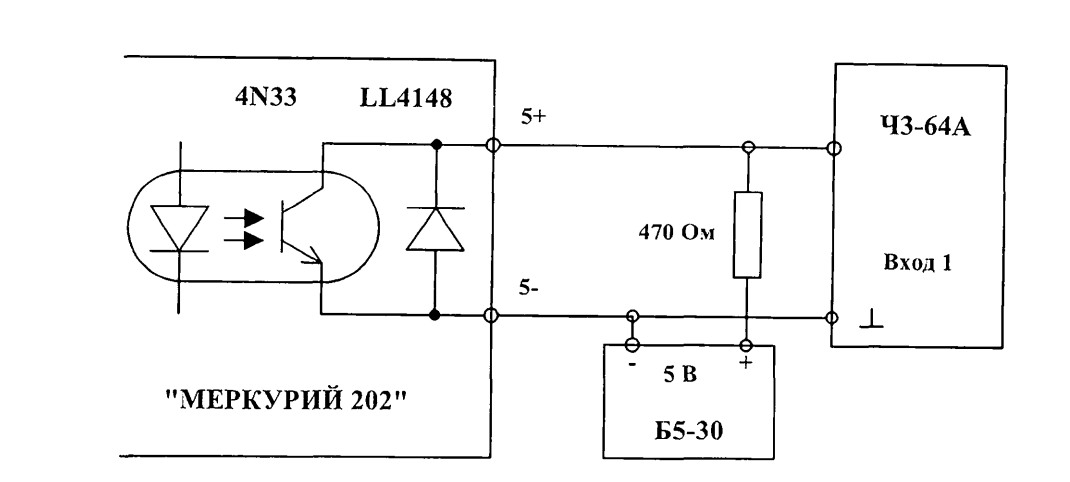

#### Рисунок 7

С помощью программы «Конфигуратор счётчика Меркурий 202», перевести импульсный выход счётчика в режим поверки частоты кварца. Измерить период с относительной погрешностью не хуже  $10^{-7}$  (измерение проводить по спаду).

Рассчитать точность хода часов без коррекции по формуле:

 $86400 \cdot (t_{MCT} - t_{H3M})$  $Tq =$ tucr

tист - период, равный 1/4096 Гц; где

tизм - измеренный период

дата

Подп. и

Инв. № дубл.

Взам.инв. №

para

Рассчитать точность хода часов с учётом коррекции по формуле:

 $T = 86400/K + T$ 

где К - коэффициент коррекции, считанный из счётчика.

Результаты проверки считаются положительными, если точность хода часов находится в пределах  $\pm 0.5$  с/сут.

### 7 Оформление результатов поверки

<span id="page-14-0"></span>7.1 Положительные результаты поверки удостоверяются знаком поверки, наносимым давлением на навесную пломбу или специальную мастику и записью в формуляре, заверяемой подписью поверителя и знаком поверки (оттиск), в соответствии с Приказом Минпромторга России от 02.07.2015 г. № 1815.

7.2 Если по результатам поверки счётчик, признан непригодным к применению, выписывается извещение о непригодности к применению.

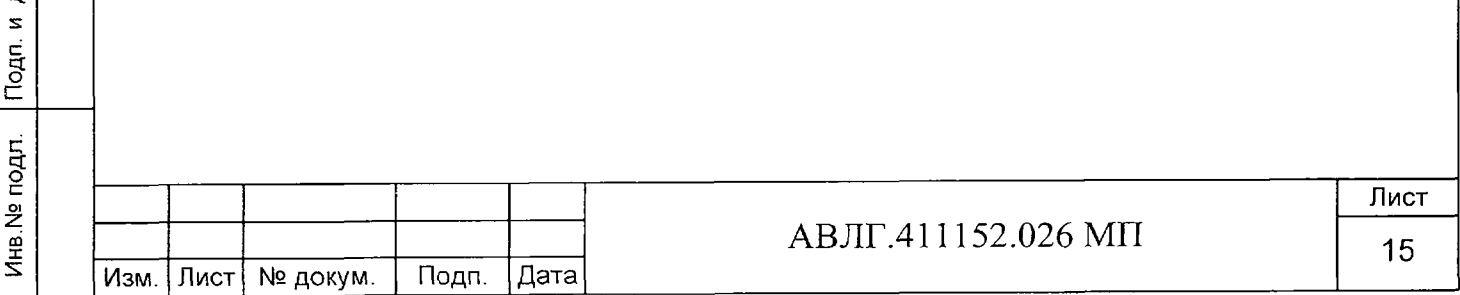

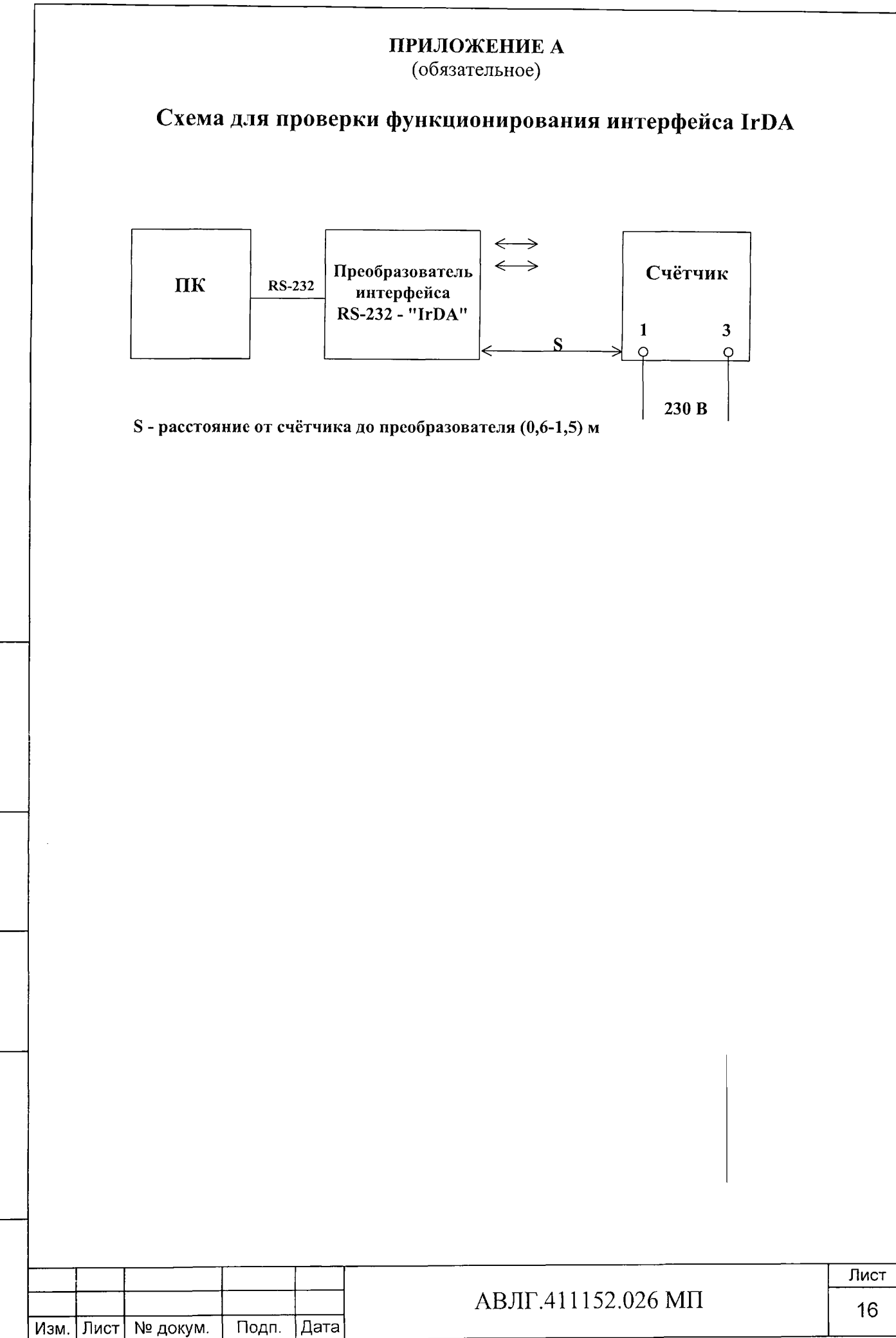

Подп. и дата

Инв. № дубл.

Взам.инв. №

Инв. № подл. Подп. и дата

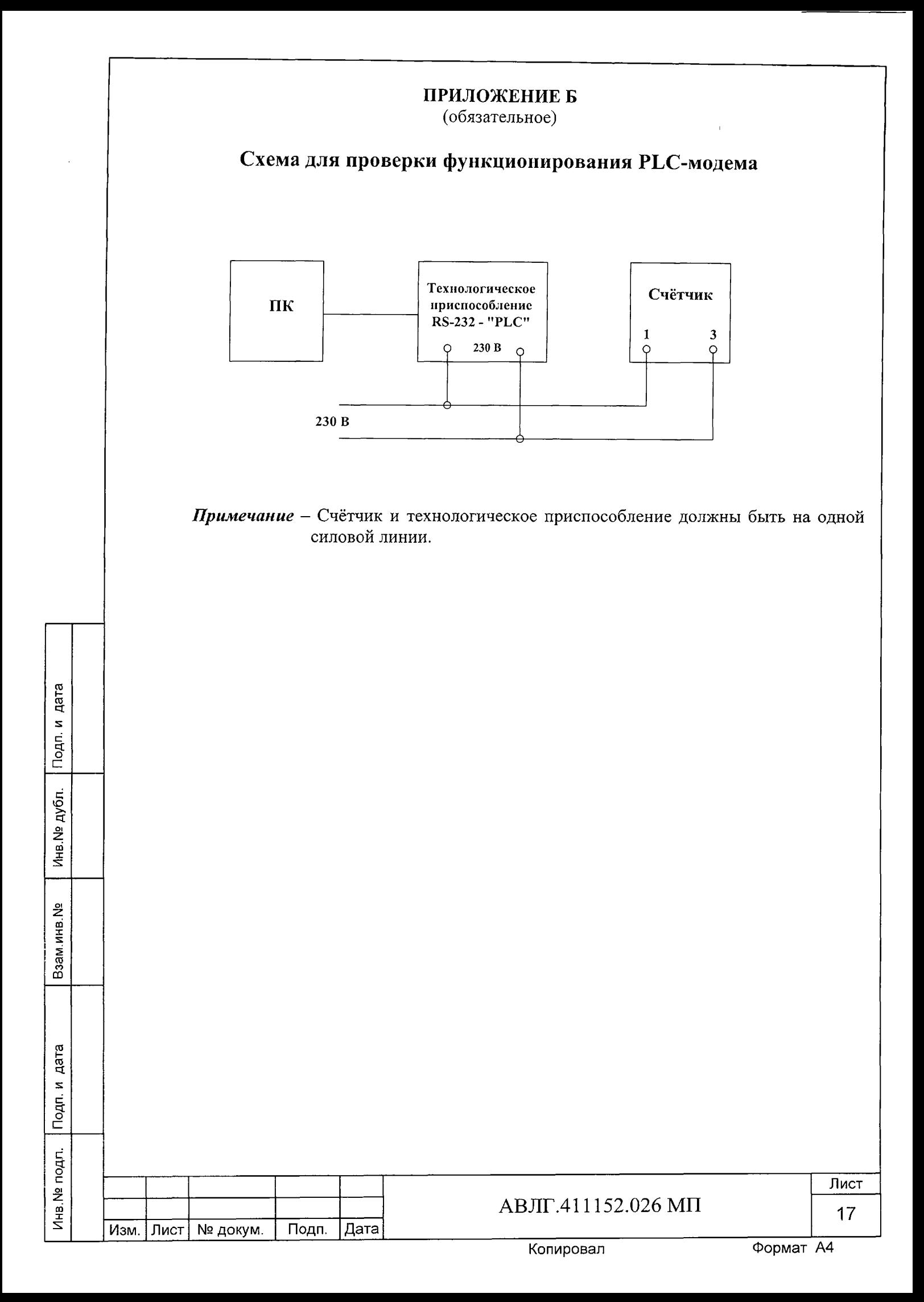

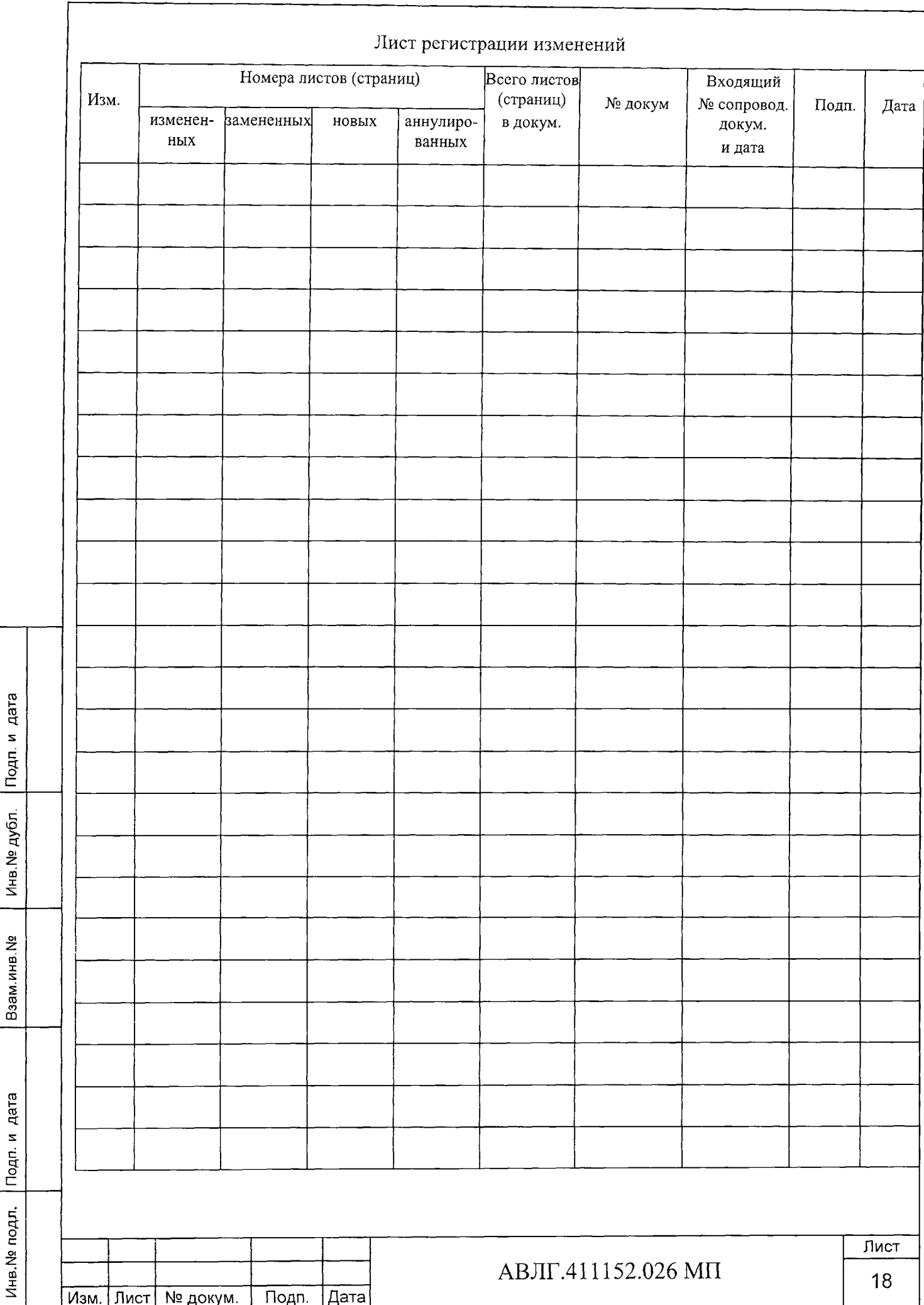